## ストレージの設定

本機やSDカードのストレージ容量の確認や、SDカードのマウント/ マウント解除、SDカード内のデータの消去ができます。

## ■ ストレージの設定

確認/設定できる項目は次のとおりです。

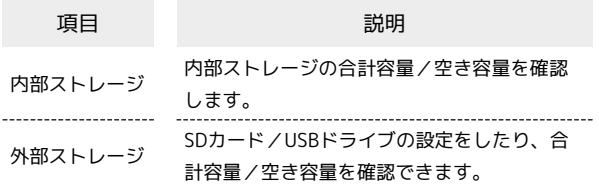

## る ストレージ設定画面の操作

内部ストレージの詳細を確認する

ストレージの設定画面で内部ストレージの各項目をタップする と、本機に保存またはインストールされている各項目の詳細が表 示されます。

 $\begin{minipage}{0.5\textwidth} \centering \begin{tabular}{|c|c|c|c|} \hline \multicolumn{1}{|c|}{0.5\textwidth} \centering \centering \end{tabular} \end{minipage} \begin{minipage}{0.5\textwidth} \centering \begin{tabular}{|c|c|c|c|} \hline \multicolumn{1}{|c|}{0.5\textwidth} \centering \centering \end{tabular} \end{minipage} \begin{minipage}{0.5\textwidth} \centering \centering \end{tabular} \end{minipage} \begin{minipage}{0.5\textwidth} \centering \centering \begin{tabular}{|c|c|c|c|} \hline \mult$ SDカードのマウントを解除する/フォーマットする

本機に取り付けたSDカードのマウントを解除したり、データを 消去してフォーマットしたりすることができます。詳しくは「内 部ストレージ/SDカードについて」を参照してください。